## Карты и диаграммы связей для СОВМЕСТНОГО КОНСТРУИРОВАНИЯ и исследования

## Евгений Дмитриевич Патаракин,

доиент Нижегородского госидарственного педагогического иниверситета, ведиший специалист Фонда «Общественное мнение», кандидат педагогических наук, координатор проекта http://letopisi.ru

В РАБОТЕ ПРЕДСТАВЛЕНЫ ВОЗМОЖНОСТИ, КОТОРЫЕ ОТКРЫВАЮТ СРЕДСТВА СОЗДАНИЯ И РЕДАКТИРОВАНИЯ ДИАГРАММ СВЯЗЕЙ ДЛЯ СОВМЕСТНОГО КОНСТРУИРОВАНИЯ И ИССЛЕДОВАНИЯ. РАЗОБРАНЫ КЕЙСЫ ИСПОЛЬЗОВАНИЯ ПАКЕТА GRAPHVIZ ДЛЯ КОЛЛЕКТИВНОГО СОЗДАНИЯ СХЕМ И ИССЛЕДОВАНИЯ СВЯЗЕЙ **СОАВТОРОВ В ОБРАЗОВАТЕЛЬНОЙ СЕТИ LETOPISI.RU** 

Карты, диаграммы и схемы в наглядном виде представляют различные объекты или идеи и их взаимосвязи. Карта позволяет охватить всю ситуацию в целом, а также удерживать одновременно в сознании большое количество информации, чтобы находить связи между отдельными участками, недостающие элементы, запоминать информацию и быть способным воспроизвести её даже спустя длительный срок.

К настояшему времени создано множество программ. поддерживающих построение диаграмм связей или карт знаний. Их можно разложить на следующие разделы:

1. Проприетарные платные программы, среди которых лидер — программа TheBrain. 2. Проприетарные бесплатные программы, среди которых выделяются VUE и СМАР tool.

3. Сетевые сервисы построения диаграмм, среди которых стоит назвать ManyEyes. 4. Свободные программы, среди которых наиболее известны FreeMind и GraphViz.

При всём многообразии существующих сервисов все они используют общую базовую методологию, и на экране компьютера пользователь вместе с компьютерной программой создаёт графы. Основные понятия в теории сетей или теории графов:

• вершины, которые называют также узлами в физических дисциплинах и акторами в социальных сетях:

• ребра, связывающие вершины; в физических дисциплинах и в социологии ребра называют связями, которые бывают ориентированными и неориентированными. При помощи сети или графа могут быть представлены самые разные структуры:

• множество городов (вершины графа) и соединяющие их дороги (ребра графа);

• элементы электрической схемы (вершина) и соединяющие их провода (ребра);

• веб-страницы (вершины) и соединяющие их ссылки (ребра).

**TheBrain** очень удобен для представления информации и организации обсуждений. В программе используется метафора сознания, в котором присутствует множество мыслей. Отдельным узлом в сети является объект «мысль». В терминологии программы мысли не удаляются, а забываются. Каждая мысль в пространстве программы может быть связана со множеством не только дочерних, но и родительских мыслей. В итоге получается не простое двумерное дерево ассоциативных связей, а направленный граф. Чтобы не позволить пользователю запутаться в иерархии мыслей, программа скрывает удалённые на несколько связей узлы. Важная особенность программы состоит в том,

## ROHUENUW, MODENY, NPOERTH

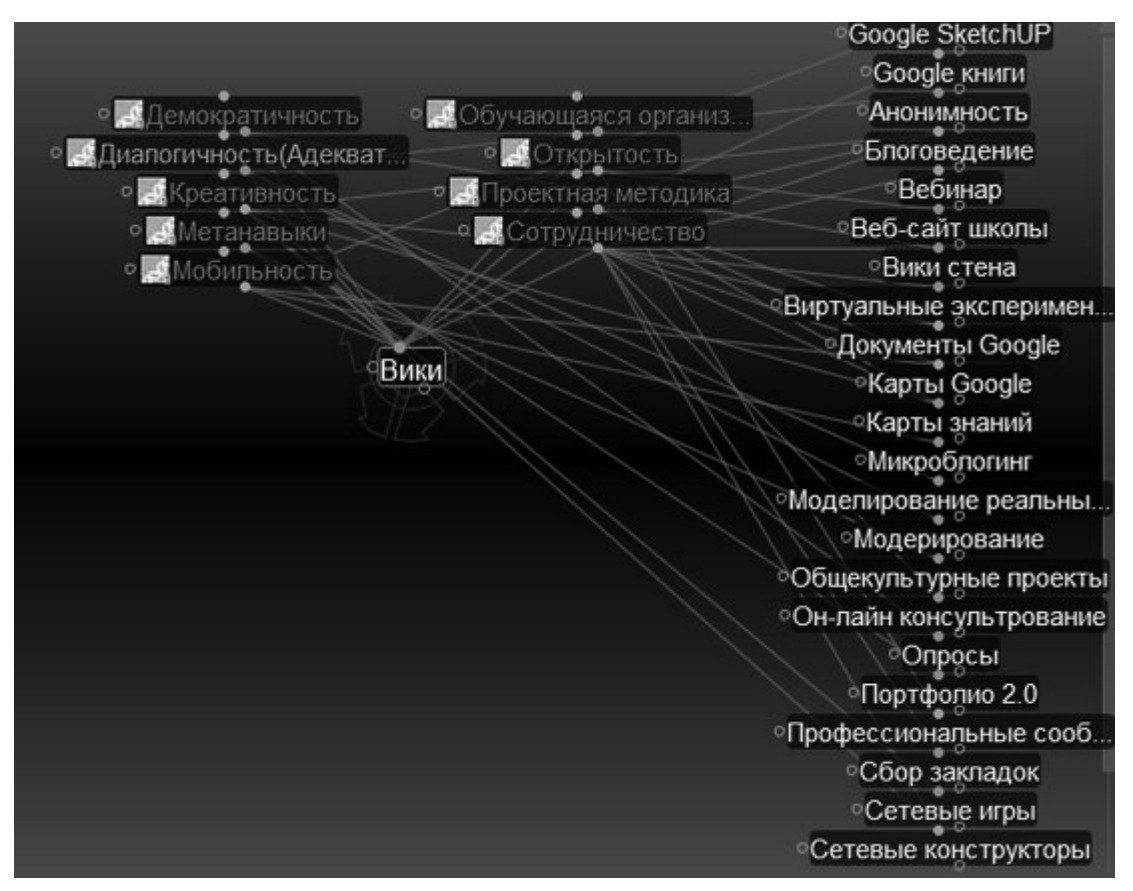

Рис. 1. Множество родительских узлов, связанных с мыслью Вики

что она помнит все существующие в своей сети узлы. Если для данной мысли указать в качестве дочернего узла мысль, которая уже была записана ранее, то программа не создаст новый экземпляр, а только установит связь. Это необходимое свойство. если мы обсуждаем граф, в котором присутствуют ключевые узлы. Например, при обсуждении в сообществе учителей интернет-практик, необходимых для позитивного развития российской школы, в качестве ответа на многие из вызовов предлагалась деятельность, связанная с вики-системами. Представление этой ключевой «мысли» в системе TheBrain показано на рис. 1.

Недостатки TheBrain, которые ограничивают использование программы в образовательных целях:

- Стоимость.
- Отсутствие русскоязычного интерфейса.

VUE - «Среда визуального понимания», разработанная Tufts University. В настоящее время это проект с открытым кодом. Программу можно загрузить с сайта http:// vue.tufts.edu/ .В феврале 2010 года вышла версия 3.0. Из очевидных достоинств можно выделить:

- Русскоязычный интерфейс.
- Отличная работа с изображениями. которые могут встраиваться в граф в качестве узлов.

• Возможность работы с динамическими внешними данными, когда программа обрабатывает данные из электронных таблиц и даже RSS потоки. На рис. 2 представлена классификация программ создания диаграмм связей, выполненная в среде VUE.

К недостаткам программы можно отнести отсутствие сетевой версии, с которой одновременно могли бы работать несколько участников.

В настоящее время существует множество сетевых сервисов, которые позволяют выстраивать и показывать диаграммы связей.

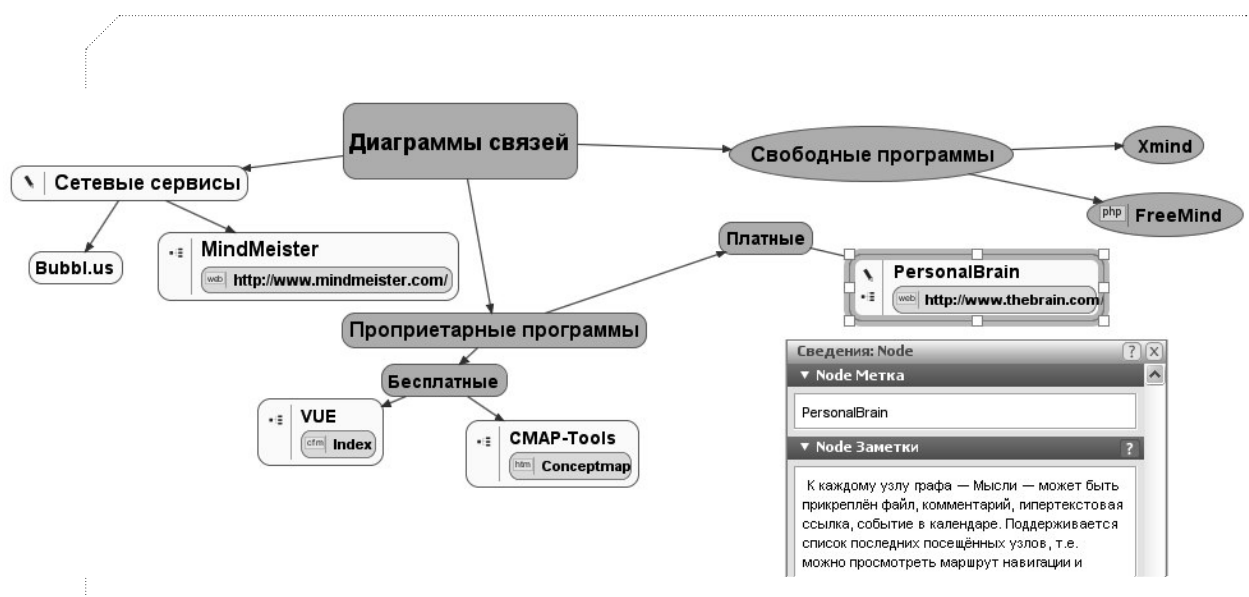

Рис. 2. Диаграмма в среде VUE

В учебной практике чаще всего использовался http://bubbl.us/ - простое средство, которое сегодня уже освоили многие российские учителя. В этой статье хотелось бы обратить внимание на интересную разработку ManyEyes http://manyeyes.alphaworks. ibm.com/manyeyes/. Программа позволяет загружать внешние данные из таблиц и выстраивает диаграммы и сети отношений различного типа. На рис. 3 представлена сеть отношений, которую выстроила программа по результатам анализа опроса старшеклассников о возможностях и опасностях сети Интернет.

Для тех, кто только начинает работать с диаграммами связей и хочет использовать программное обеспечение для учебных целей, FreeMind - простое, доступное и удобное средство, опробованное в рамках множества учебных проектов школьниками, студентами и учителями. Из дополнительных интересных возможностей отметим специальное расширение MediaWiki, которое позволяет встраивать готовые схемы FreeMind в вики страницы. Множество таких схем представлено на сайте Летописи http://letopisi.ru. Пример подобной карты приведён на рис. 4.

Все описанные выше программы направлены, прежде всего, на представление информации одним человеком. Предполагается, что у каждой диаграммы есть автор и толь-

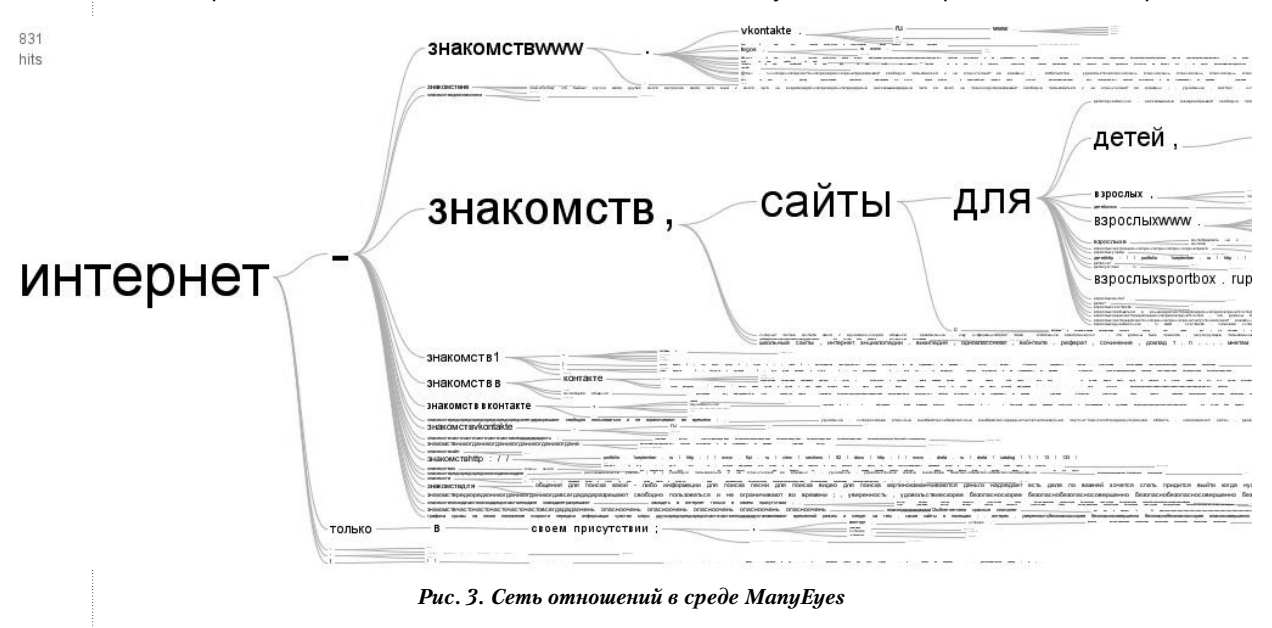

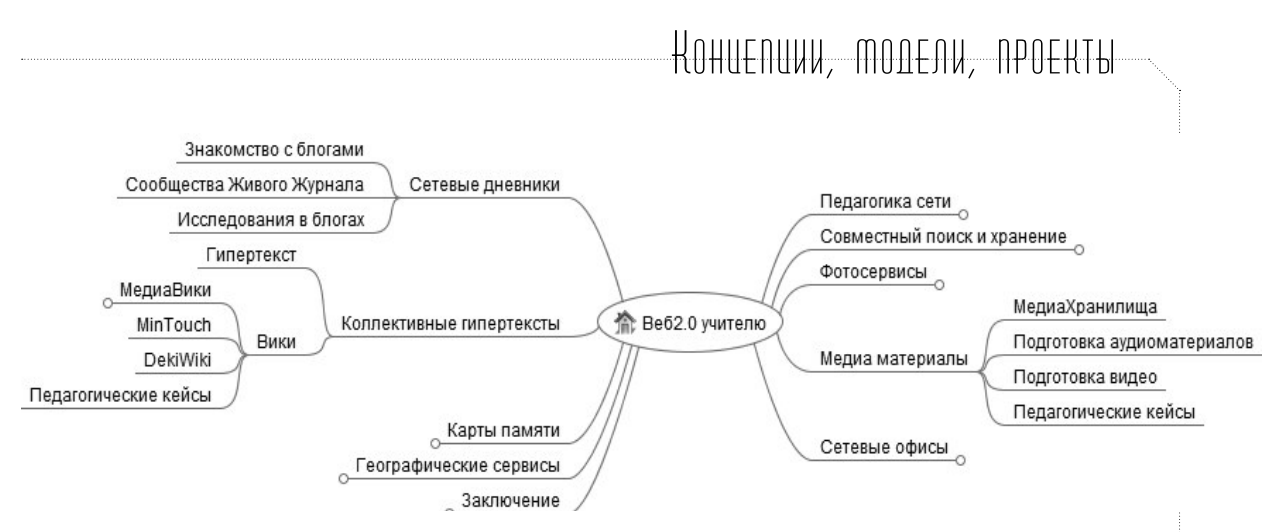

Рис. 4. Карта учебного курса в программе FreeMind

ко он вносит правки и данные в программу. Отличительная черта подхода этой статьи в том, что внимание обрашено не на простоту и красоту создаваемой карты, а на возможность использовать её в совместной деятельности и исследованиях. Этот подход определяет требования к программам для создания и редактирования диаграмм связей. Необходимо, чтобы:

• в редактировании карты могли принять участие множество соавторов:

• отдельные диаграммы и графы могли быть объединены и включены в состав более сложных составных графов.

Возможность коллективного редактирования и объединения простых блоков в составе более сложных объектов характерны для вики систем. В современном мире вики рассматривается как наиболее перспективная среда для формирования среды сетевого соучастия и для организации учебной деятельности, в которой ученики могут использовать готовые материалы (тексты, шаблоны, схемы, рисунки, фотографии) для создания собственных работ. В российском образовании среда МедиаВики представлена прежде всего проектом Летописи.ру http://Letopisi.Ru, который стартовал более четырёх лет назад. Сегодня можно использовать наработанный материал для построения на его фундаменте учебных проектов нового сетевого типа. В этих проектах нас интересует не содержание статей, а их связи и отношения, в которые вступают люди при коллективном редактировании гипертекста. Летописи.ру это сеть, состоящая из множества взаимосвязанных узлов - статей и участников, которые создают и редактируют эти статьи. Для визуализации и изу-

чения этой сети необходимо мошное средство автоматического представления графа. Одним из наиболее популярных остаётся разработанный специалистами лаборатории АТ&Т пакет утилит по автоматической визуализации графов Graphviz. Он позволяет записывать связи между объектами в виде простых отношений и представляет эти отношения в виде графа. Программа принимает описания отношений и элементов множеств, на которых определяется граф, и добавляет к этим лишённым всяких геометрических атрибутов описаниям дополнительную информацию, позволяющую «нарисовать» картинку графа. Для использования Graphviz требуется применять примитивный язык описания графов dgl. Основные понятия языка:

- $\bullet$   $\Gamma$ pa $\Phi$ :
- узел графа элемент множества:
- ребро графа, соединяющее вершину N с вершиной М.

Например, простейший граф, представленный на рис. 5, в языке dgl описывается простейшим же выражением:

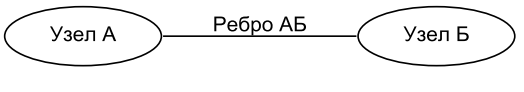

Рис. 5. Схема простейшего графа

Отношения между множеством узлов описываются точно такими же правилами. Например, рис. 6 создаётся пакетом GraphViz на основе следующих строчек:

<graphviz>

digraph  $F2$  {

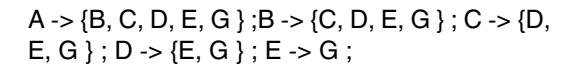

A -> {H, K, L, M, N} ; F -> {H, K, L, M, N} ; F ->  ${B, C, D, E, G}$  ; H -> {K, L, M, N} ;

 $K \rightarrow \{L, M, N\}$ ; L ->  $\{M, N\}$ ; M -> N; A -> F;

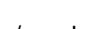

}

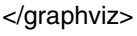

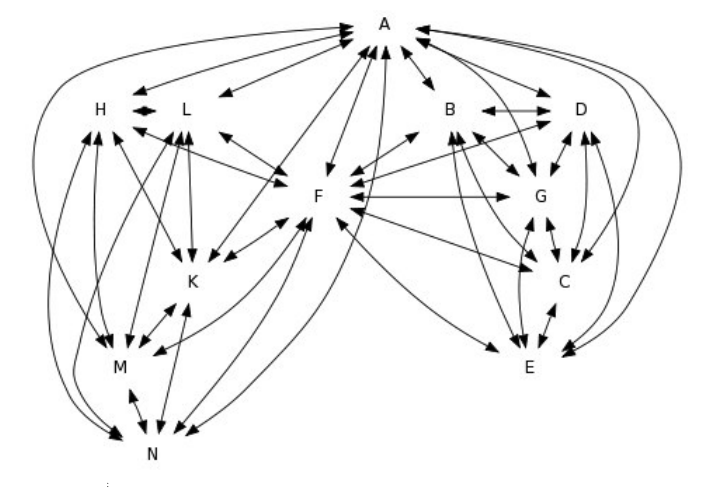

*Рис. 6. Граф со множеством узлов и связей*

Пакет GraphViz легко встраивается в вики-среду и действует на многих образовательных вики-площадках. Как показал опыт использования такого пакета в целом ряде

Попова Мария Кузминична

учебных проектов, это средство легко осваивают учителя, студенты и школьники. В рамках всероссийского проекта «Моя семья» участники представляли в своих статьях не только рассказы и фотографии, но и генеалогическое древо. А сеть родственников представлялась на вики-страницах командами пакета GraphViz (рис. 7).

С задачей построения схемы семьи легко справлялись даже школьники младших классов. После того как на отдельных страницах участников выстраиваются схемы отношений родственников, эти частные графы могут быть использованы в качестве составных частей сложного графа. Необходимо только поместить содержимое частных графов внутрь общего контейнера  $\langle$  araphyiz $\langle$ graphviz>, и пакет нарисует сеть из нескольких семей, как это показано на рис. 8.

Возможность объединения нескольких графов открывает перед участниками проекта новые перспективы для организации соревновательной и исследовательской деятельности. Например, мы можем увидеть и показать подсети, включающие наибольшее количество узлов. Поскольку пакет GraphViz помнит все узлы, то в случае совпадения узлов система наглядно покажет участникам общих родственников.

Следующий пример использования пакета graphviz связан с изучением отношений,

Попов Георгий Власович

́оте⊔ мать Попова Наталья Владимировна Попов Александр Георгиевич отец мать мать отец Титова Мария Александровна Нацкевич Юлия Александровна

Нацкевич Алексей Александрович

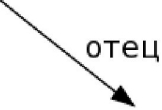

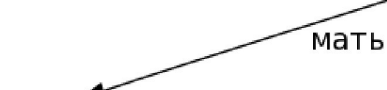

Нацкевич Александра Алексеевна

*Рис. 7. Сеть семьи в GraphViz*

KOHUENUW, MODENY, NPOERTH

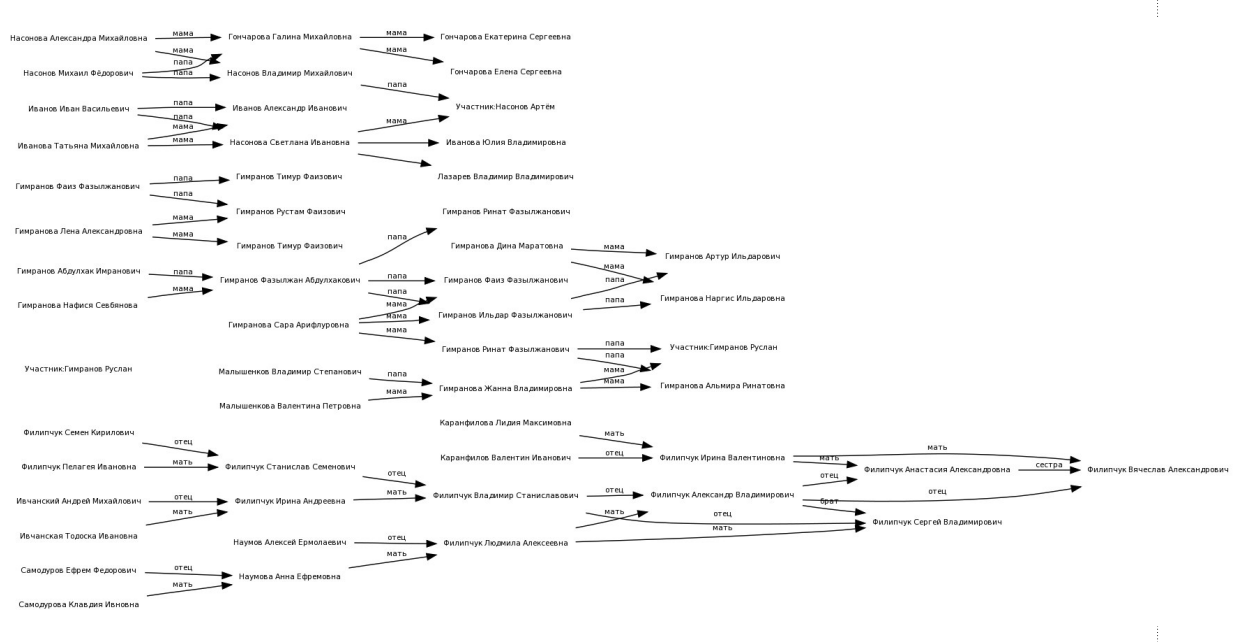

Рис. 8. Объединение нескольких графов

User:Профессор Пчелкин

User:Анна Коровко

User:Лапшин Андрей

Участник: Тимохина Евгения

User:Сергей Лещина

которые складываются между авторами социальной сети вики на примере Letopisi.ru. Коммуникации в среде вики всегда связаны с конкретными объектами, с созданием, обсуждением и редактированием статей. В качестве «социального объекта», облегчающего и поддерживающего коммуникацию, выступает вики-страница (рис. 9).

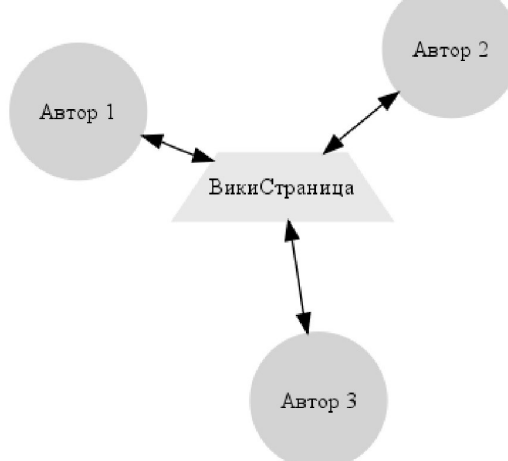

Рис. 9. Вики-страница как социальный объект

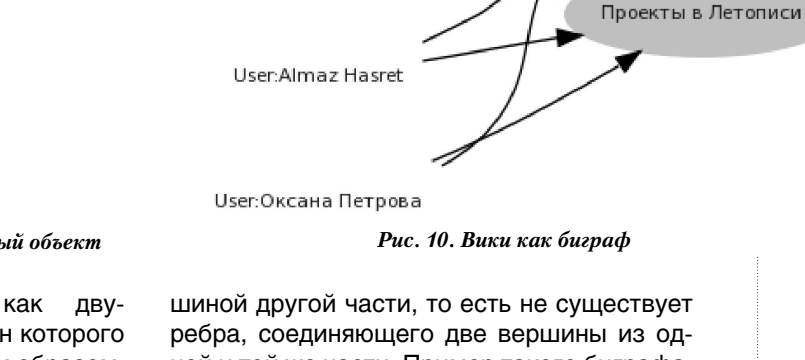

Сеть вики можно представить как двудольный граф, множество вершин которого можно разбить на две части таким образом, что каждое ребро графа соединяет какуюто вершину из одной части с какой-то верребра, соединяющего две вершины из одной и той же части. Пример такого биграфа, разделённого на части авторов и страниц. приведён на рис. 10.

Текущие события

Главная страница

Летопись создавалась как площадка для коллективного конструирования и редактирования статей. Вики-технология, которую использует площадка, позволяет вести коллективное редактирование и конструирование. Более того, вики-технология даёт возможность отслеживать историю этих совместных процессов и анализировать процессы соучастия. Используя историю страниц, можно измерить степень совместного редактирования. Совместив в одном пространстве двудольного графа страницы и участников, которые эти страницы редактировали, легко увидеть группы людей, объединённых общими социальными объектами.

Для каждой вики-статьи хранится её полная история, в которой указано время всех изменений, имя участника, внёсшего редактирования, и количество байтов, которые он добавил в файл статьи. Стандартная строка в истории страницы выглядит следующим образом:

(текущ.) (пред.) 22:11, 13 марта 2010 Имя Фамилия (Обсуждение | вклад | заблокировать) (10 636 байт) (отменить)

В этой строке нужно оставить только «Имя Фамилия» и подсчитать, сколько раз такая строка встречается в истории страницы. В результате для конкретной страницы мы получаем следующий перечень авторов, для каждого из которых указано количество редактирований. Например, для статьи с именем «Главная страница»:

- Almaz Hasret: 2
- $l$ <sub>Van</sub> 1
- Kaganer: 1
- Koreko: 1
- T Pirog: 3
- XDmitry: 4
- Ybikhovs: 62
- Patarakin: 157
- Эти строки конвертируются в команды для пакета GraphViz в строки, где указаны связи между редактором и страницей:
- «User:Almaz Hasret» -> «Main Page» [penwidth=1  $\vert$  ;
- «User:Ivan» -> «Main\_Page» [penwidth=1];
- «User:Kaganer» -> «Main Page»  $[penwidth=1]$ :
- «User:Koreko» -> «Main\_Page» [penwidth=1]; • «User:T Pirog» -> «Main\_Page» [penwidth=1]; • «User: XDmitry» -> «Main Page» [penwidth=1]; • «User:Ybikhovs» -> «Main Page» [penwidth=2 1 : • «User:Patarakin» -> «Main Page» [penwidth=4] :

После того как эти строки размещаются в контейнере **<graphviz>digraph WM**  $\{ \}$  </ graphviz>, ссылки превращаются в интерактивный граф (Рис. 11).

Важно отметить, что такие двудольные графы могут быть созданы для множества статей и в дальнейшем объединены в одном общем графе. На нём нетрудно обнаружить группы участников, связанных общей практикой редактирования статей.

Анализ отношений, которые складываются между участниками при редактировании обших статей - наиболее тонкий инструмент для выявления и анализа групп внутри сети. Он позволяет нам увидеть вклад отдельных участников в продвижение отдельных статей и группы участников, связанные общими статьями. На рис. 12 представлены связи, сформированные вокруг двух статей.

Множество статей Летописи, для которых уже созданы графы, отражающие вклад авторов, доступно в сети в отдельной

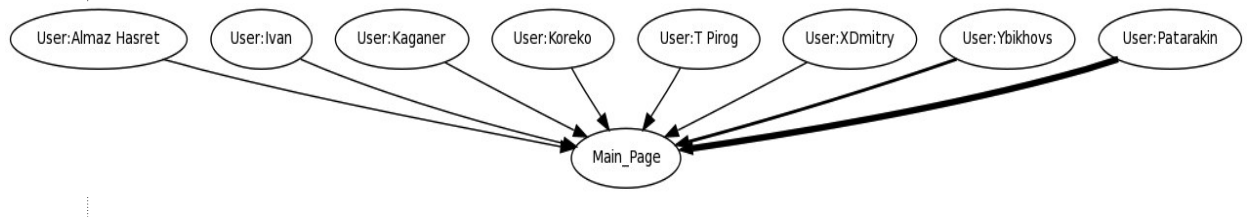

Рис. 11. Связи авторов и главной страницы

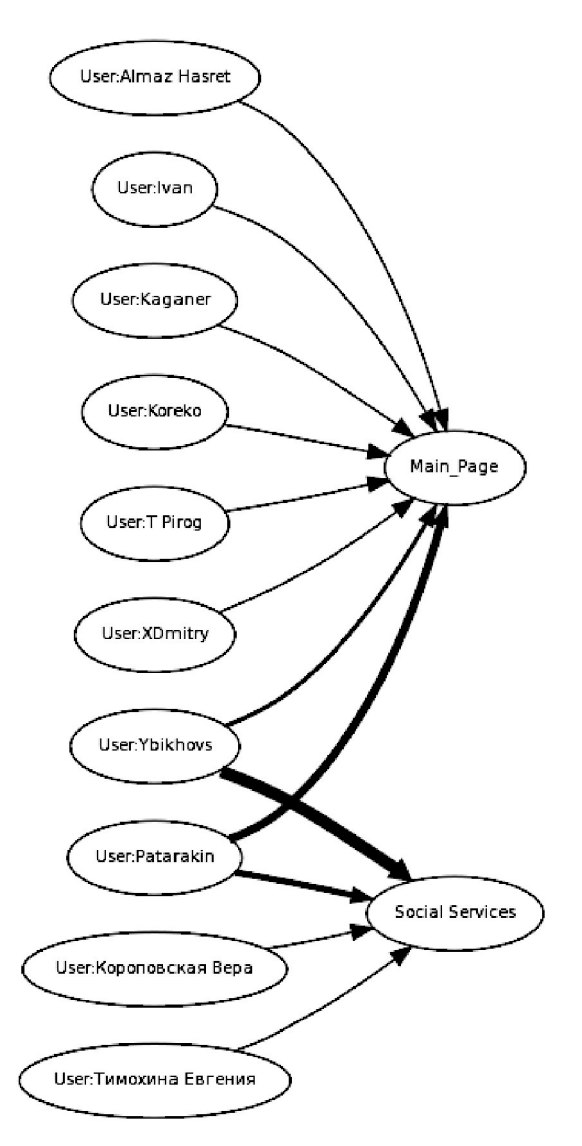

## KOHUENUW, MODENW, NPOEKTH

категории http://letopisi.ru/index.php/ Категория: Клика

Важно отметить, что исследовательская работа по созданию графов, на которых будут представлены отношения авторов и статей внутри определённых категорий, делается в Летописи и на других образовательных вики площадках силами самих участников. В дальнейшем мы сможем собирать в общий граф графы отдельных страниц, точно так же как собираем составные вики-страницы. Создаваемый граф расширяет наши представления о социальной сети, позволяет увидеть скрытые взаимодействия участников и выделить группы соавторов, работающих над общими группами статей.  $\square$ 

Рис. 12. Связи соавторов